Link to article: https://discover.claromentis.com/knowledgebase/articles/780/buttons-admin-overview

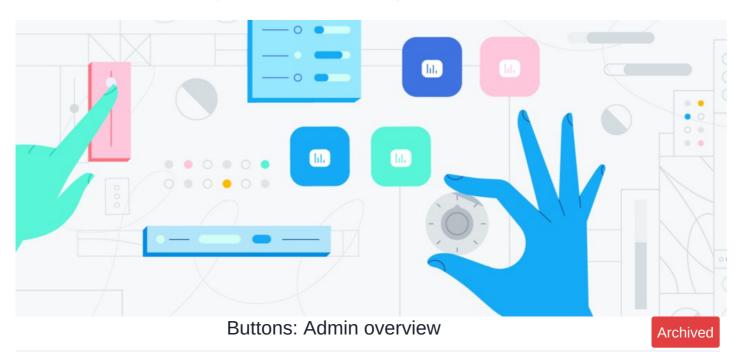

The admin side of Buttons is very simple.

An application administrator can navigate to Admin > Buttons

Any user(s) added to this permissions box will be able to manage (i.e. add/remove) buttons.

| missions Permissions                           |                                                                                                    |  |  |  |  |  |  |  |
|------------------------------------------------|----------------------------------------------------------------------------------------------------|--|--|--|--|--|--|--|
| Specify who has rights to manage buttons       |                                                                                                    |  |  |  |  |  |  |  |
| Start typing to add Browse Remove              |                                                                                                    |  |  |  |  |  |  |  |
| Role: Administrators<br>User: Playground Admin |                                                                                                    |  |  |  |  |  |  |  |
| View matching users                            |                                                                                                    |  |  |  |  |  |  |  |
| Apply permissions                              |                                                                                                    |  |  |  |  |  |  |  |
|                                                |                                                                                                    |  |  |  |  |  |  |  |
|                                                | Specify who has rights to manage buttons         Start typing to add         Browse       Remove         Role: Administrators         User: Playground Admin         View matching users |  |  |  |  |  |  |  |

Generally, only administrators will be given the ability to create and manage Buttons, however, if you have the sort of Company environment where users can be trusted to make these and share with others there is the option to do this by giving more users this ability.

Those who have been given permission to manage buttons can also assign permissions from the front end of the application with an already existing button or when creating a new button.

| Buttons          |                      |              |              |             |               |              | Search      | Add Button                                                       |
|------------------|----------------------|--------------|--------------|-------------|---------------|--------------|-------------|------------------------------------------------------------------|
| Click on a butto | on to view / edit it | s properties |              |             |               |              | Title *     | New Button                                                       |
|                  | 0                    | $\odot$      |              | S D         | $\mathbf{x}$  | s 🔉          | URL *       | https://                                                         |
| Announceme       | Badges               | Basecamp     | Book a demo  | Claromentis | Company Ev    | Design Share |             | Open link in new tab                                             |
|                  |                      |              |              | M           |               |              | Tooltip     | <ul> <li>Use an icon O Use an image</li> </ul>                   |
| Drive            | E-forms              | E-Learning   | Employee We  | Gmail       | Holiday Plann | Knowledge B  | lcon *      |                                                                  |
|                  | A                    | +            |              | 1           |               |              |             |                                                                  |
| larketing As     | More informa         | New Hire Hub | News         | Office365   | Onboarding T  | Open Surveys |             |                                                                  |
| sage             | :=                   | 202          |              |             |               | X            |             | Icon & Title Background<br>#000000 #ffffff                       |
| Payroll          | Polls & Surveys      | Pricing      | Recent Templ | Slack       | Statistics    | Submit a Req | Tags        | •                                                                |
|                  | Η                    |              |              |             |               |              |             | popular tags: intranet, claromentis,<br>microsoft, excel, social |
| Thank You        | Timesheets           | Trello       |              |             |               |              | Permissions | Start typing to add Remove                                       |
|                  |                      |              |              |             |               |              |             | All registered                                                   |
|                  |                      |              |              |             |               |              |             | C View matching users                                            |
|                  |                      |              |              |             |               |              |             | Save Cancel                                                      |
|                  |                      |              |              |             |               |              |             |                                                                  |

Please note: Permissions in this area is solely based on whether the button will be visible to the user(s). In other words, they will not be able to manage the button (i.e. edit/delete). In order to manage buttons, they will have to be given permission from the admin side.

Users with 'view' permissions will be able to see those Buttons, but make sure they also have permissions to the Pages where they have been placed!

Last modified on 7 May 2024 by Hannah Door

Created on 3 February 2021 by Veronica Kim Tags: fast access, url, button, click